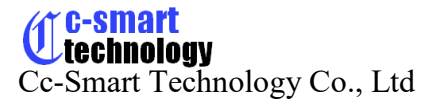

## **User's Manual**

**For**

### **PN0101**

Smart H-bridge

Revision 1.0

### ©2024 All Rights Reserved

### **Attention: Please read this manual carefully before using the driver!**

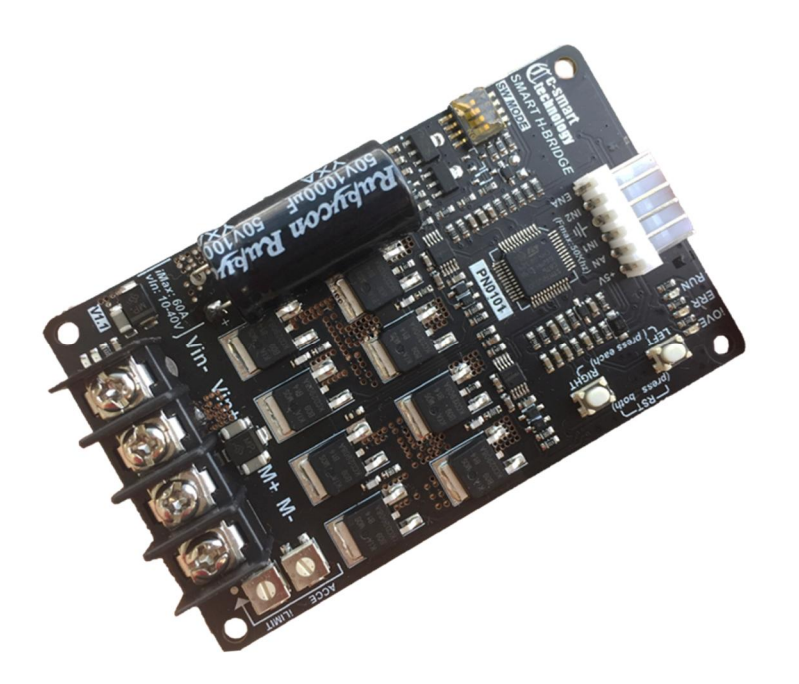

Cc-Smart Technology Co., Ltd

1419/125 Le Van Luong, Phuoc Kien Commune, Nha Be District, Ho Chi Minh City, Viet Nam.

Tel: +84983029530 Fax: No

URL: www.cc-smart.net E-mail: ccsmart.net@gmail.com

The content in this manual has been carefully prepared and is believed to be accurate, but not responsibility is assumed for inaccuracies.

Cc-Smart reserves the right to make changes without further notice to any products herein to improve reliability, function or design. Cc-Smart does not assume any liability arising out of the application or use of any product or circuit described herein; neither does it convey any license under its patent rights of others.

Cc-Smart's general policy does not recommend the use of its products in life support or aircraft applications wherein a failure or malfunction of the product may directly threaten life or injury. According to Cc-Smart's terms and conditions of sales, the user of Cc-Smart's products in life support or aircraft applications assumes all risks of such use and indemnifies Cc-Smart against all damages

### ©**2024 by Cc-Smart Technology Company Limited. All Rights Reserved**

### **Table of Contents**

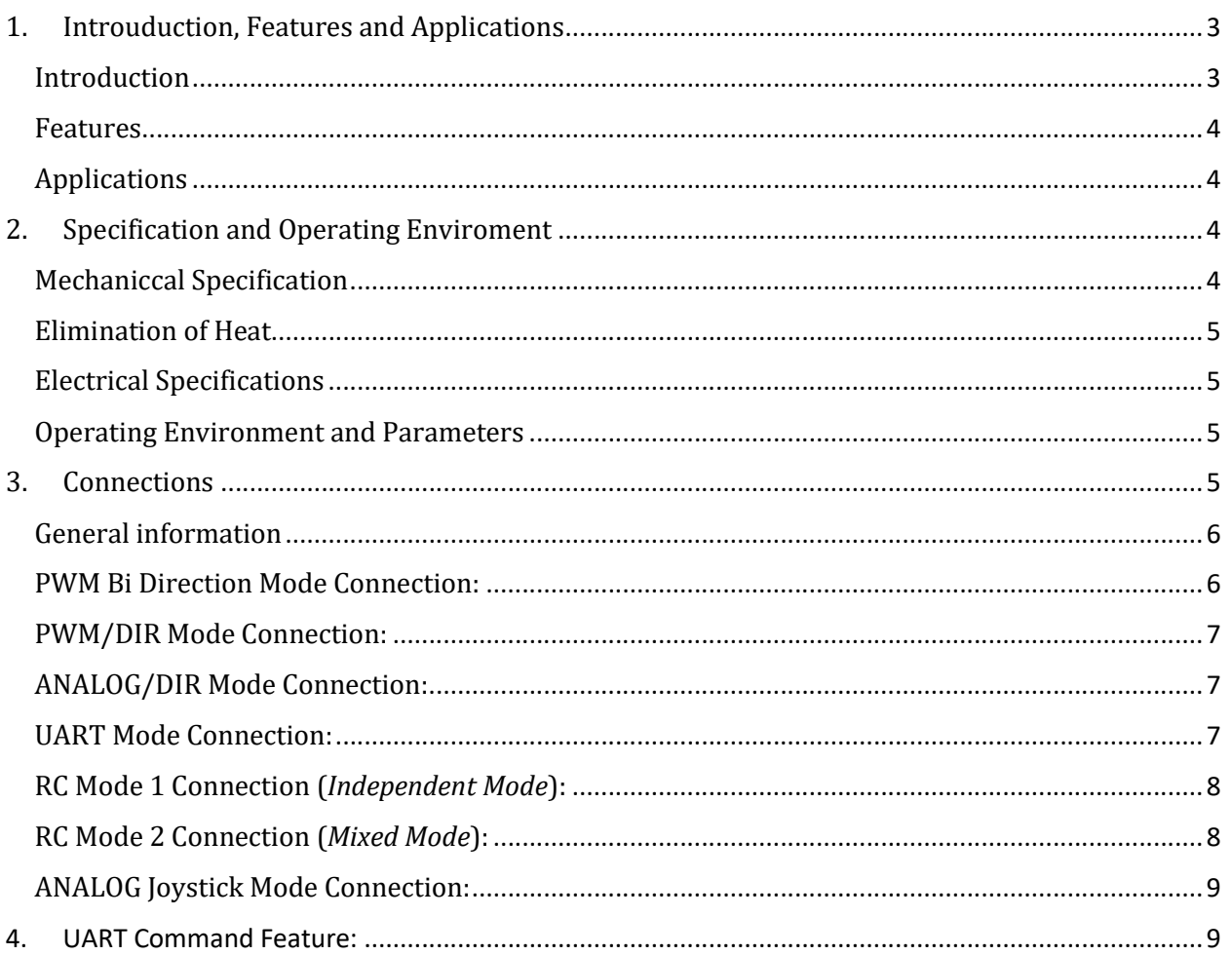

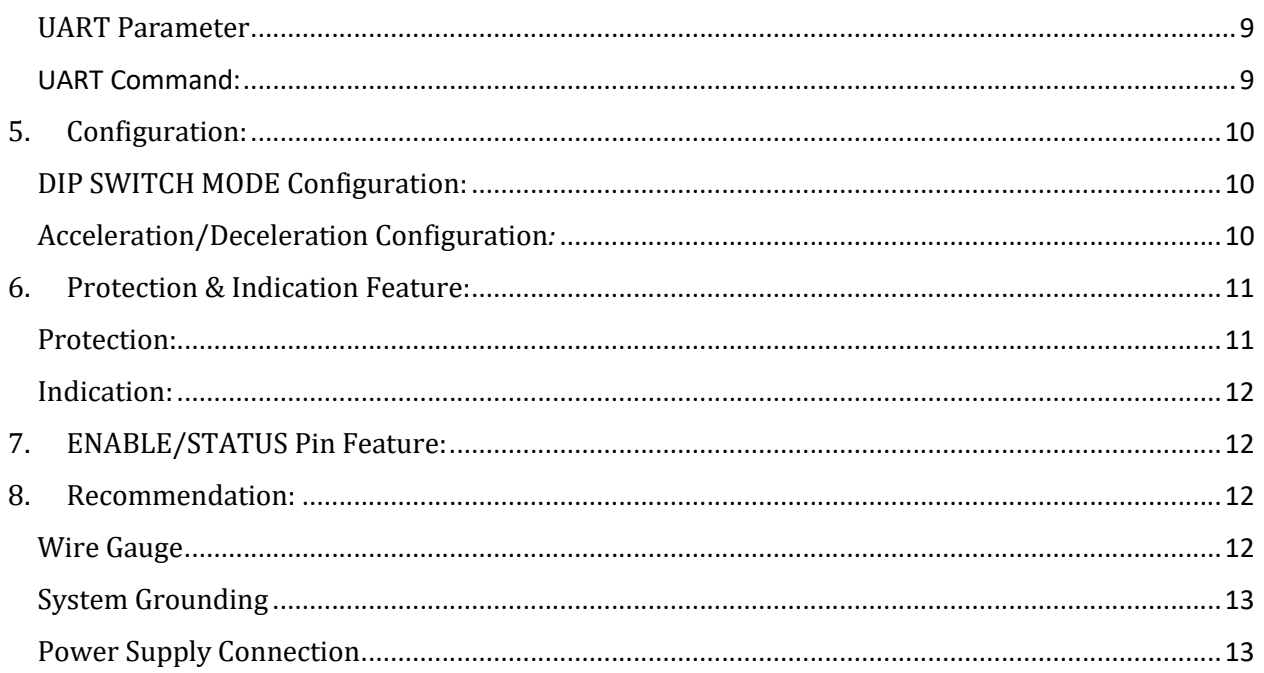

# **1. Introuduction, Features and Applications**

### **Introduction**

The driver is H-Bridge Driver which is designed to control a brushed DC motor about the Velocity, Direction... The Motor is controlled by MOSFETs with 16 Khz switching to optimum performance and noise.

The driver is Smart H-Bridge Driver witch support **Acceleration/Deceleration** feature. This feature will help protect the Electric, Mechanical…It will useful for many applications.

The driver also support two **Electric Current Home Sensor inside** to limit the moving left and right. The user don't need add more extended limit switch. This driver will monitor the current when the Motor running, if the current of the Motor same as with the iLimit (iLimit is a current limit setting by potentiometer in PCB), the driver will set a Touched Flag and stop moving that direction. To moving, the driver need control by reverse direction or the Touched Flag need to be clear.

The driver support many protection method as Under voltage, Over voltage, Over temperature, Over Current. These protects feature are very important witch help to keep protection system.

Special, The Smart H-bridge support all most common communication methods. The user is easy to choose that method by the Dip Switch in Pcb:

- **PWM/Dir**
- **PWM Bi-direction**

Cc-Smart Technology Co., Ltd

- **Analog/Dir**
- **Analog Bi-Direction**
- **Uart**
- **PPM signal** (RC).

### **Features**

- $\times$  10-40VDC Supply
- $\checkmark$  20A Continuously Current, 60A peak.
- $\checkmark$  800W Maximum.
- **Bi-directional** control for a brushed DC motor.
- **Acceleration/Deceleration** modify able.
- **Soft Left/Right Home sensor**
- $\checkmark$  MOSFETs are switched at 16 KHz for quiet operation.
- $\checkmark$  Two push buttons for fast test and manual operation.
- Communication support: **PWM/Dir, PWM Bi-direction, Analog/Dir, Analog Bi-Direction, Uart, PPM signal.**
- Protection support**: Under voltage, Over voltage, Over temperature, Over Current**.
- **No polarity protection for V motor**.

## **Applications**

- $\checkmark$  Car, Toy...
- $\checkmark$  Robot...
- $\times$  CNC...

# **2. Specification and Operating Enviroment Mechaniccal Specification**

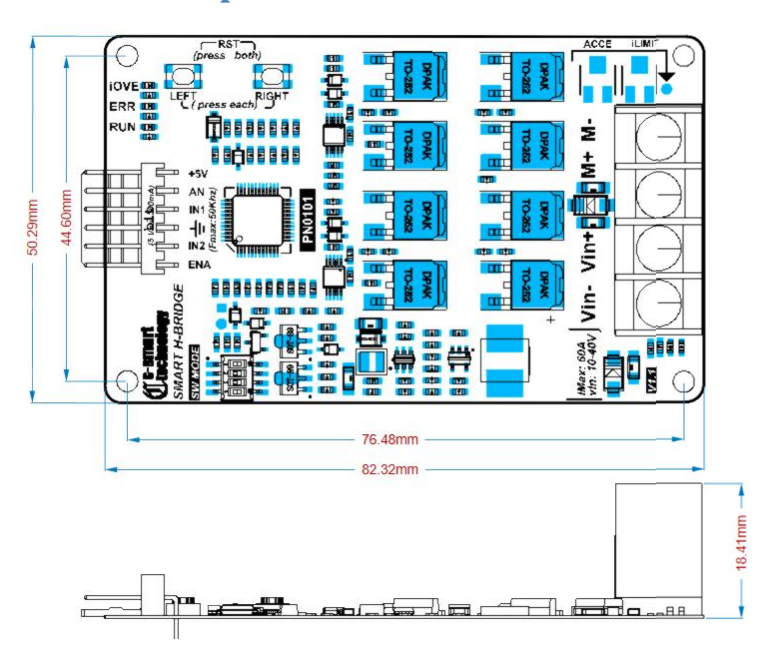

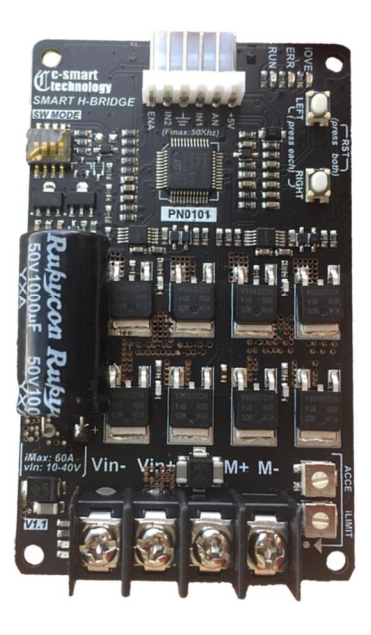

### **Elimination of Heat**

- Driver's reliable working temperature should be <100℃
- \* It is recommended to mount the driver vertically to maximize heat sink area.

### **Electrical Specifications** (Tj = 25℃ /77℉ )

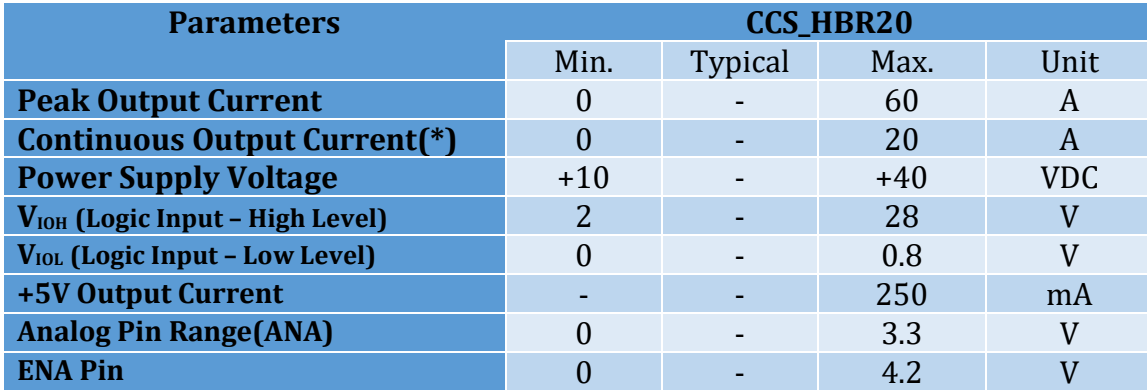

## **Operating Environment and Parameters**

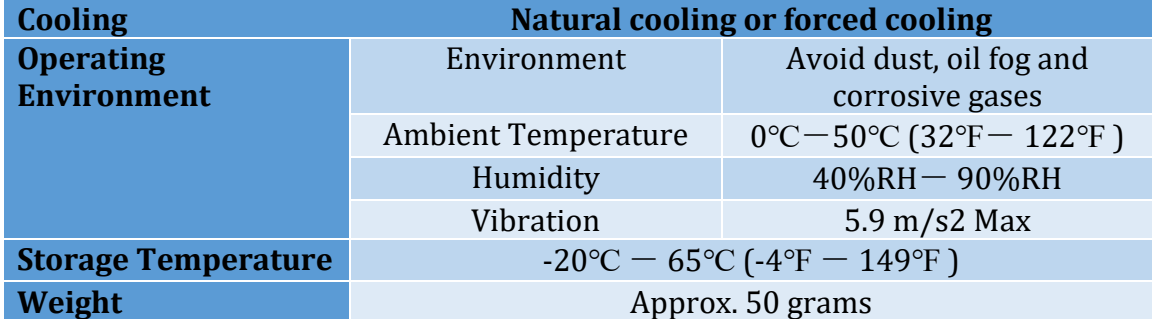

# **3. Connections (Note: Please Setting DIP SWITCH Mode also)**

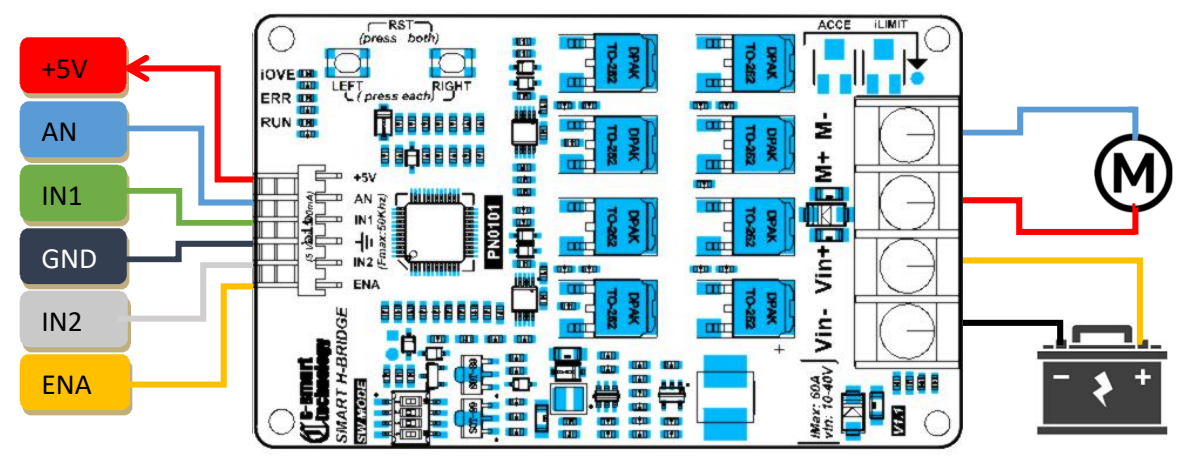

# **C-smart** Cc-Smart Technology Co., Ltd

# **General information**

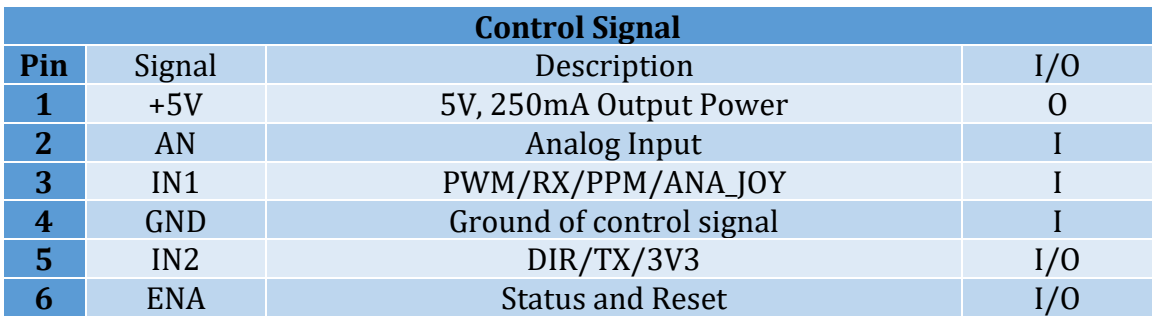

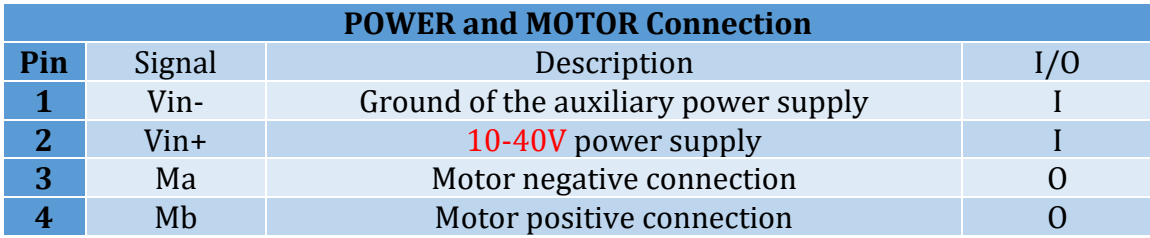

# **PWM Bi Direction Mode Connection:**

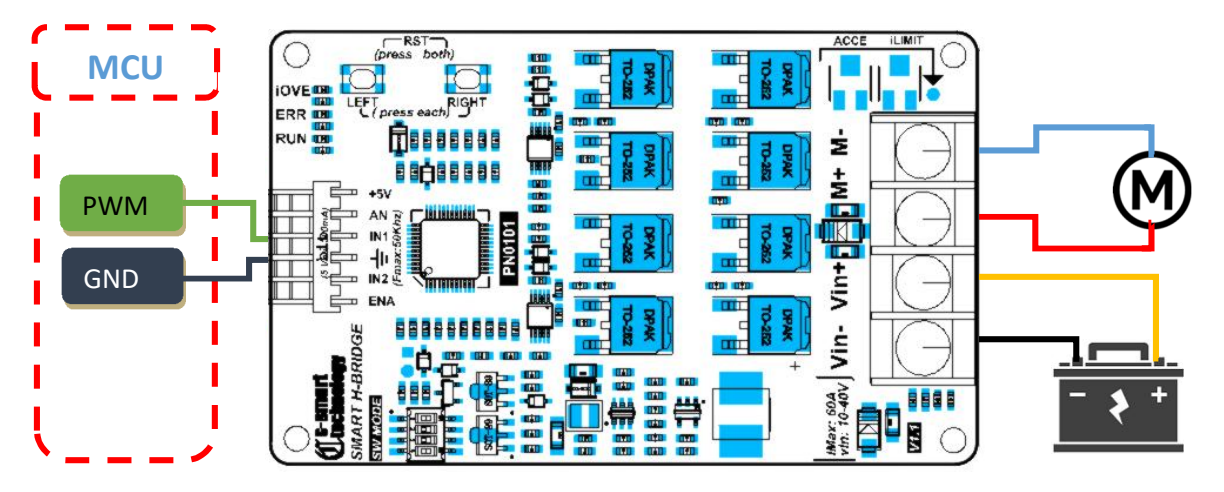

*PWM* 0-48%  $\Leftrightarrow$  *Velocity* 0 => *Vmax* (*forward*)

*PWM 50-100% Velocity 0 => -Vmax (reverse)*

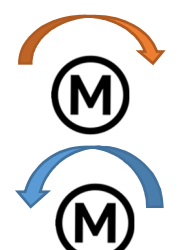

## **PWM/DIR Mode Connection:**

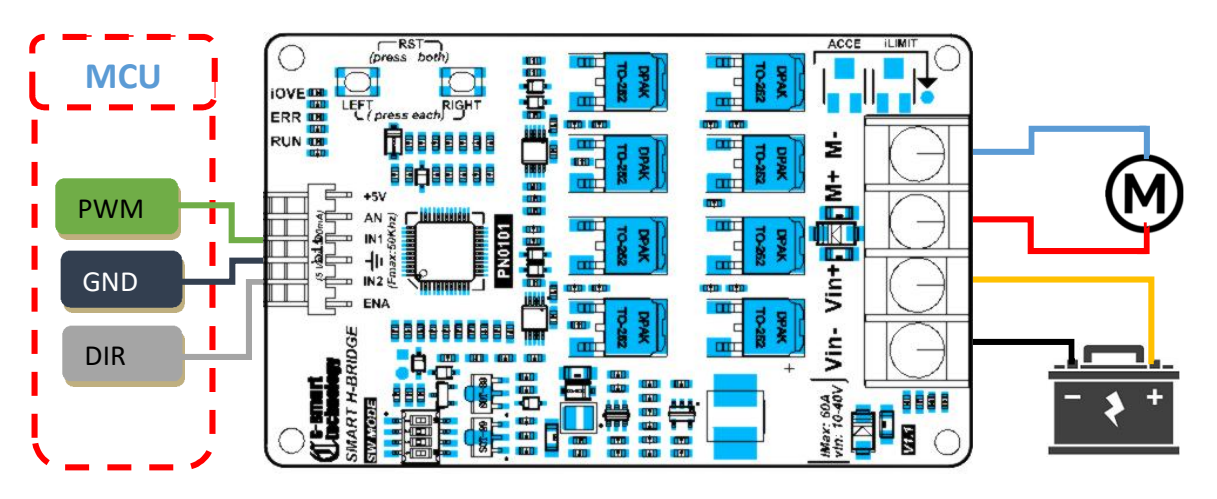

# **ANALOG/DIR Mode Connection:**

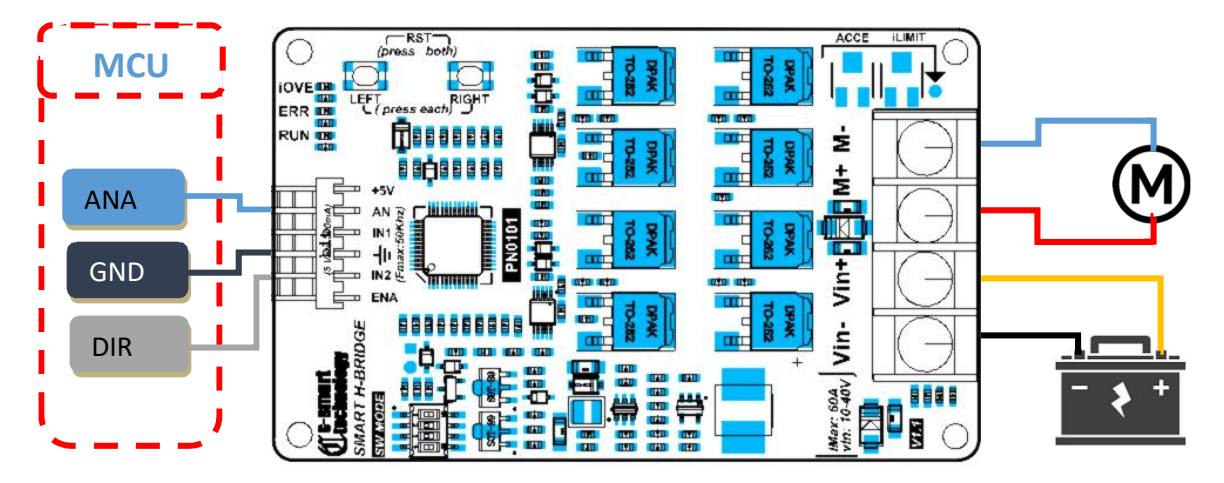

# **UART Mode Connection:**

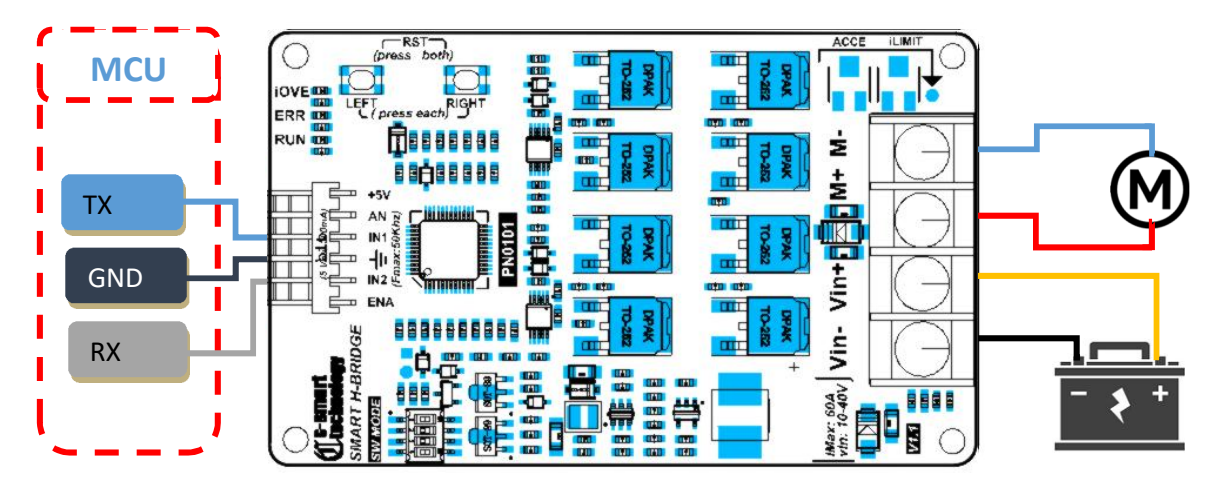

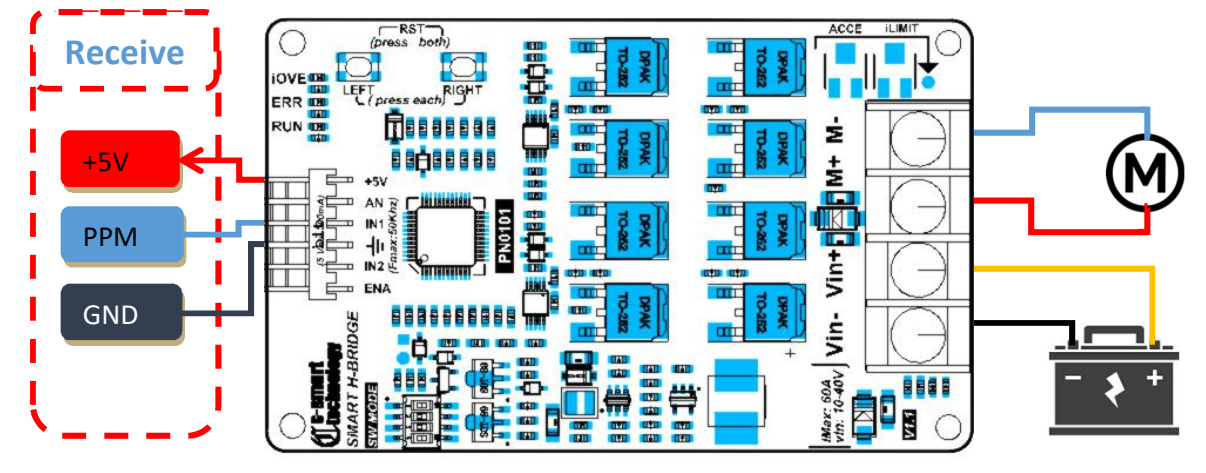

# **RC Mode 1 Connection (***Independent Mode***):**

# **RC Mode 2 Connection (***Mixed Mode***):**

The RC Mixed mode will combine two H-Bridges to work together to control two Left and Right Motor resulting in forward, backward, turning left and right movement of the differential drive robot. When two Bridges are configurated in RC mode and connected with **RC-Extension PCB**. They will in the RC Mixed mode.

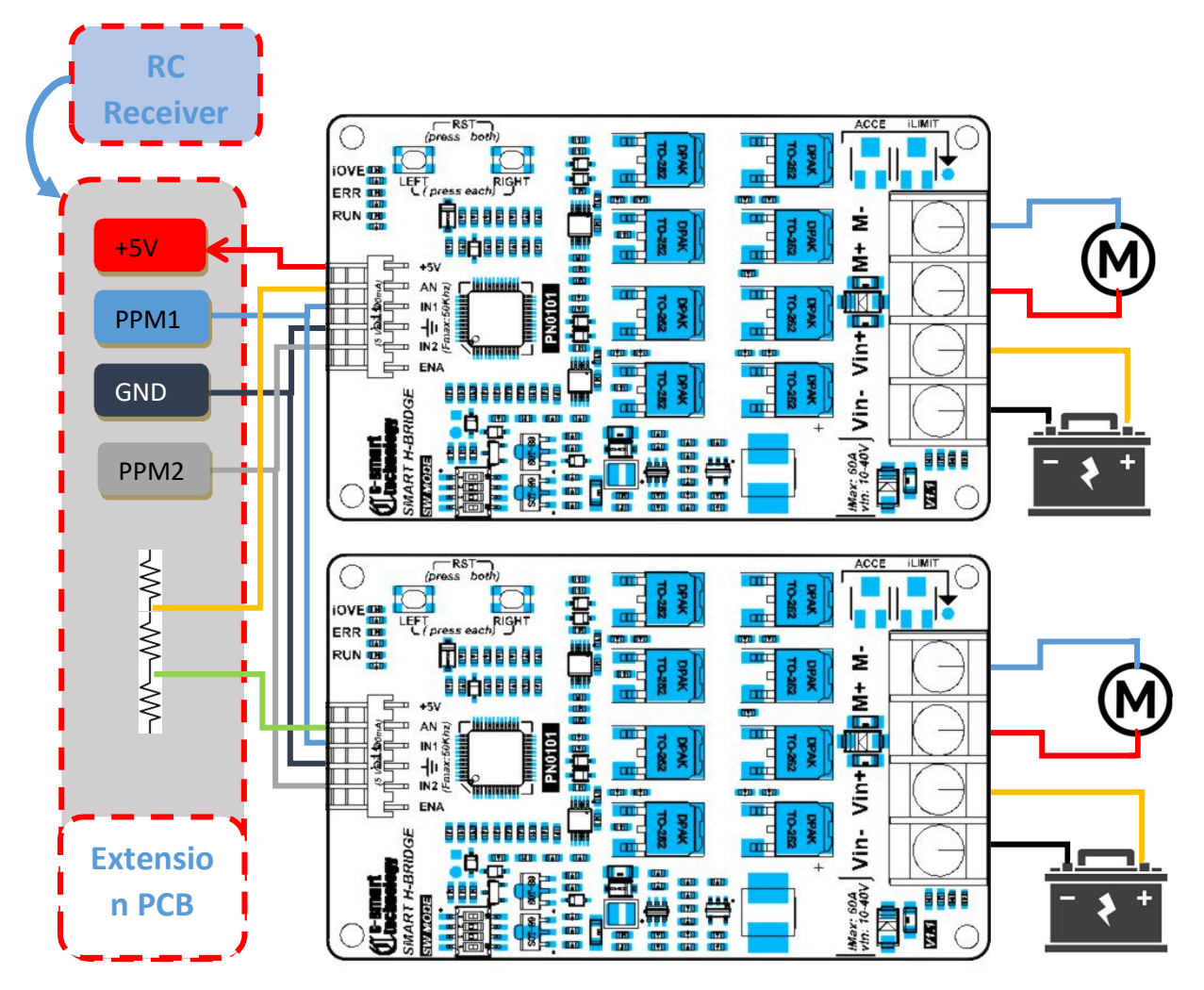

#### **JOYSTI** iOVE <mark>de</mark><br>ERR <mark>de</mark> RUN **DE file** 88 A 8  $\frac{1}{2}$ VRx  $\overline{\mathbb{R}}$  $AN<sub>2</sub>$  $IN1\frac{3}{2}$  $\overline{4}$ n **Tin+** GND  $\overline{D}$  IN2 **ENA** j<br>Š VCC **UAL** 18888 Wax: 60A<br>dn: 10-40V Ъ Ħ Ā i E

## **ANALOG Joystick Mode Connection:**

# **4. UART Command Feature:**

This driver support **ASCII UART** command line. User can use UART interface to communicate with the driver.

Any Smart Driver is **addressed in the manufacture and work as Slave Mode in the UART Network**. A MCU can work as Mater mode and communicate to many slave (Smart Driver)

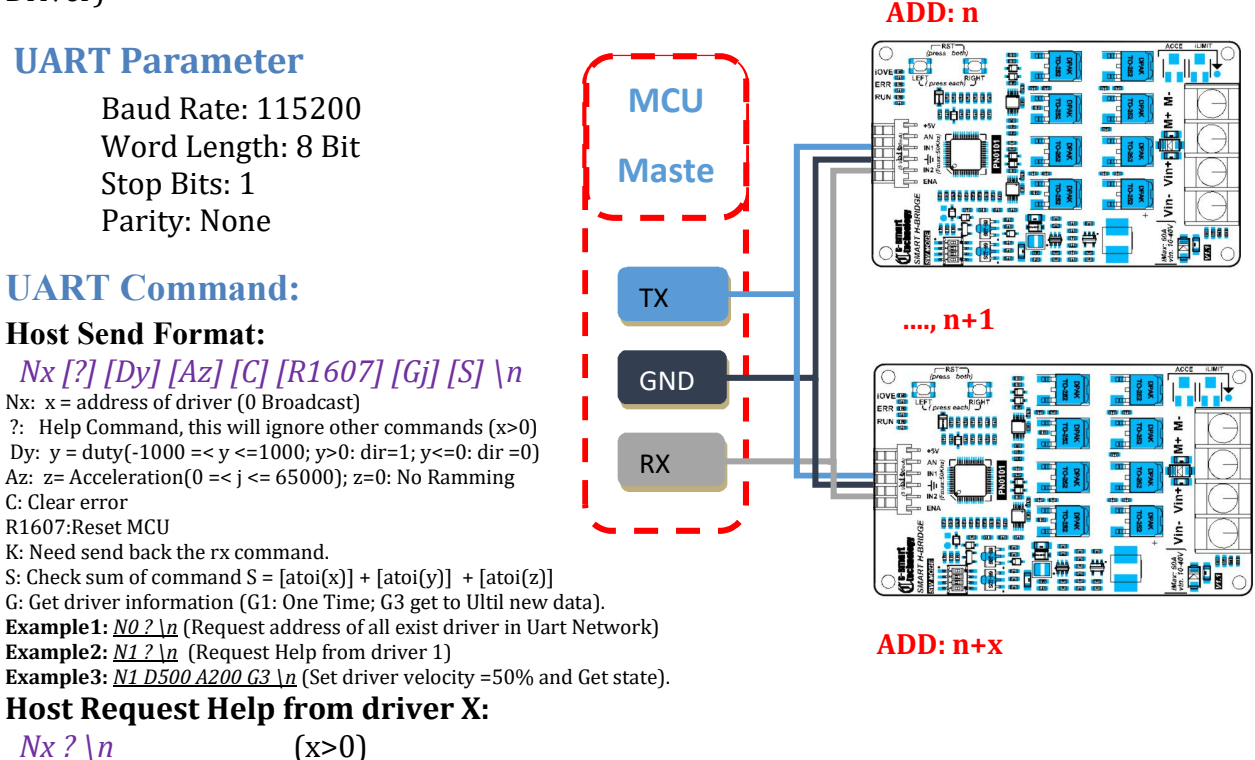

*Note: With Dy command, The Period of two Frames < 5 second (to keep the bridge running)*

# **5. Configuration:**

# **DIP SWITCH MODE Configuration:**

The smart H-Bridge support many type of communication method such as PWM/DIR, PPM, UARTs,...They combine the input Pin to saving the connection. The Driver will use DIP SWITCH to config witch type of communication you use. Please configuration Dip Switch Mode before turn on the power.

*Dip switch mode configuration:*

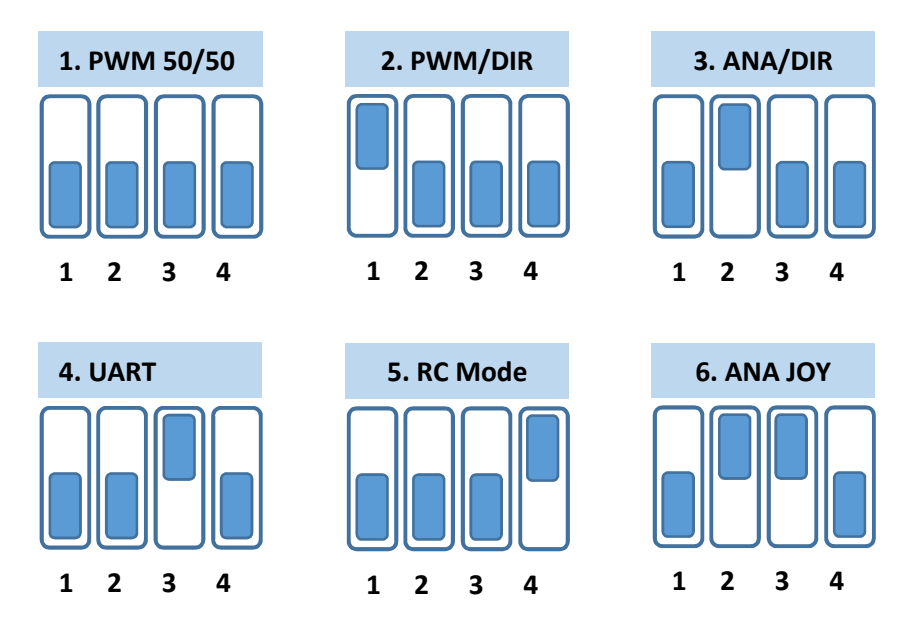

When power on **or** changing mode. The Run LED in the PCB will blinking a X sequence number to confirm witch mode are configured.  $X = 1$  (PWM 50/50),  $X=2$  (PWM/DIR),..., X=6 (ANA/JOY)

# **Acceleration/Deceleration Configuration***:*

This feature will support to reduce a sudden changing of velocity. They will protect the mechanical and electrical in many cases.

The **ACCE/DECCE** depend on a Variable Resistors ACCE value in PCB. Please see below picture to know the ACCE Enable/Disable Zone **(Disable Zone: No apply ACCE/DECCE)**.

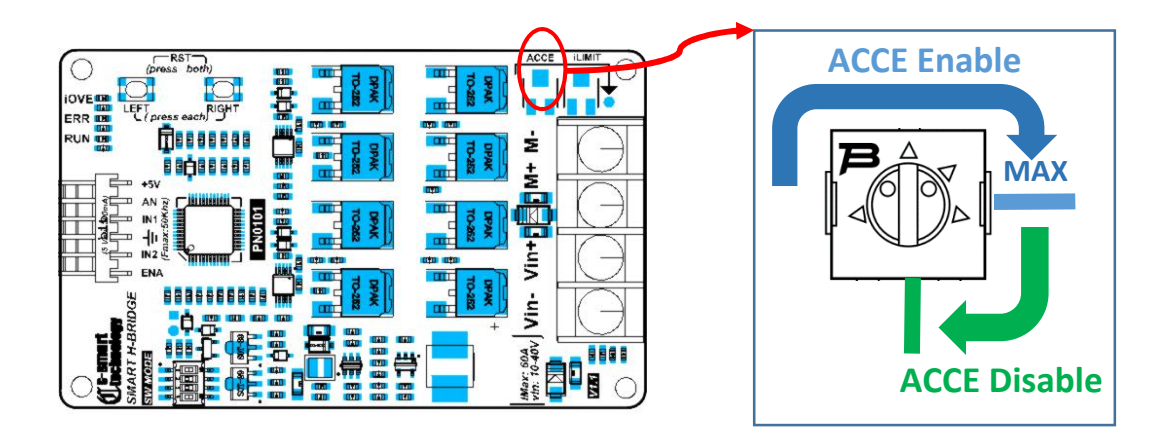

## **iLIMIT Soft Home Sensor** *Configuration:*

The driver support **Electric Current Home Sensor inside** to limit the moving left and right. It is called **iLIMIT SWITCH**. The user don't need add more extended limit switch. The driver will monitor the current when the Motor is running, if the current of the Motor same as with the iLimit (iLimit is a current limit setting by Variable Resistors in PCB) that mean the mechanical is touched. The driver will set a Touched Flag and stop moving that direction. To moving, the driver need control by reverse direction or the Touched Flag need to be clear by UART Command or short time pull down ENA PIN to reset the driver.

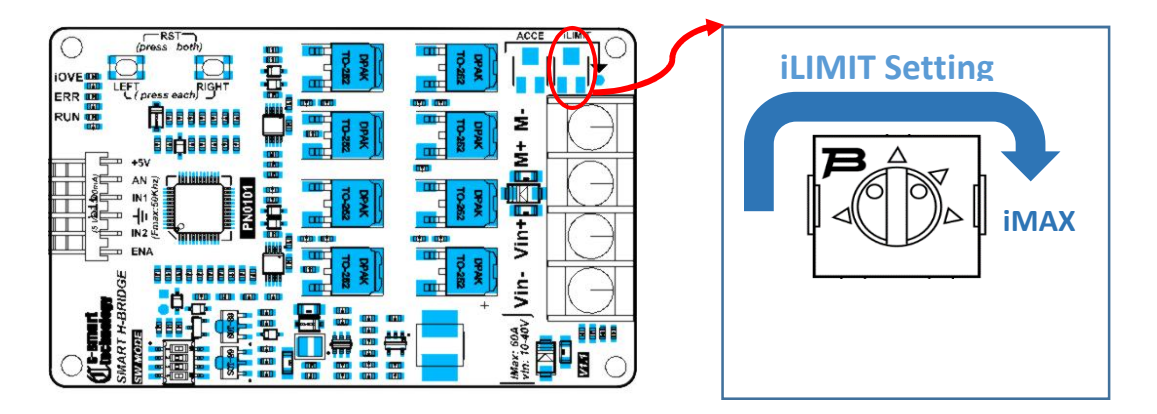

## **LEFT & RIGHT User Button:**

*Reset the Driver:* short press LEFT and RIGHT BUTTON same time to reset the driver. *MOTOR forced Turn Right:* Short press RIGHT BUTTON *MOTOR forced Turn Left*: Short press the LEFT BUTTON

# **6. Protection & Indication Feature:**

### **Protection:**

### *Under/Over Voltage (vBus):*

The motor driver output will be shut down when the power input voltage drops below the lower limit. This is to make sure the MOSFETs have sufficient voltage to fully turn on and do not overheat. ERR LED will blink during under voltage shutdown.

### *Temperature Protection:*

The maximum current limiting threshold is determined by the board temperature. The higher the board temperature, the lower the current limiting threshold. This way, the driver is able to deliver its full potential depending on the actual condition without damaging the MOSFETs.

### *Overcurrent Protection with Active Current Limiting*

When the motor is trying to draw more current than what the motor driver can supply, the PWM to the motor will be chopped off and the motor current will be maintained at maximum current limit. This prevents the motor driver from damage when the motor stalls or an oversized motor is hooked up. OC LED will turn on when current limiting is in action.

### **Indication:**

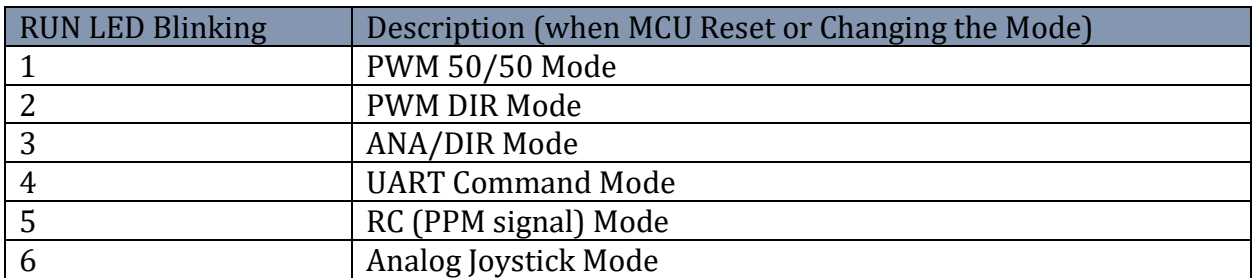

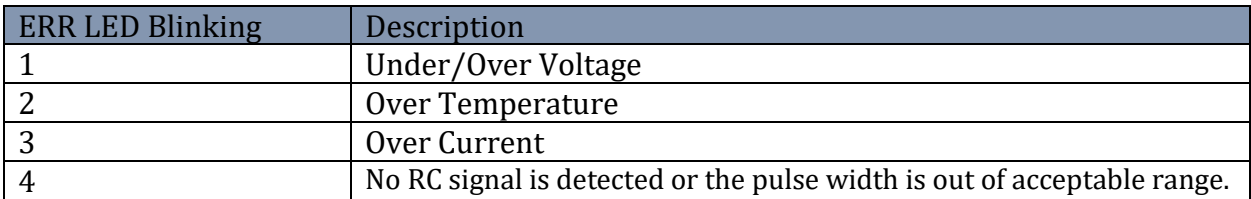

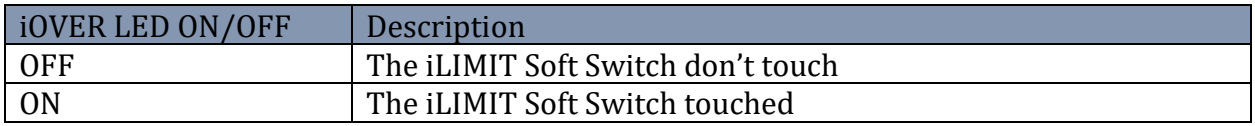

# **7. ENABLE/STATUS Pin Feature:**

The ENA Pin is special PIN with Input and out-put ability.

This Pin will pull up to 5V by the driver after Reset state. And pull down if there are any error. The user can read state of this Pin to know the status of driver.

The user can also Reset the driver by config the MCU Pin is a output Pin and set this Pin to GND about 0.5 second and reconfig MCU Pin as input pin to read the status of the driver.

Please reconfig the MCU pin to input after forced Reset the driver

If you don't need to know the status of the driver or reset the driver by MCU, please let it is free.

# **8. Recommendation:**

### **Wire Gauge**

The smaller wire diameter (lower gauge), the higher impedance. Higher impedance wire will broadcast more noise than lower impedance wire. Therefore, when selecting the wire gauge, it is preferable to select lower gauge (i.e. larger diameter) wire. This recommendation becomes more critical as the cable length increases. Use the following table to select the appropriate wire size to use in your application.

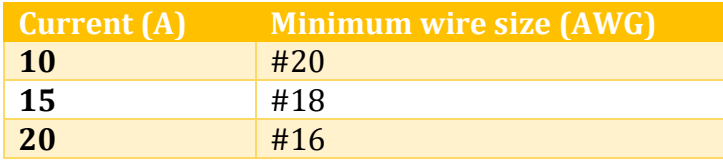

## **System Grounding**

Good grounding practices help reduce the majority of noise present in a system. All common grounds within an isolated system should be tied to PE (protective earth) through a 'SINGLE' low resistance point. Avoiding repetitive links to PE creating ground loops, which are a frequent source of noise. Central point grounding should also be applied to cable shielding; shields should be open on one end and grounded on the other. Close attention should also be given to chassis wires. For example, motors are typically supplied with a chassis wire. If this chassis wire is connected to PE, but the motor chassis itself is attached to the machine frame, which is also connected to PE, a ground loop will be created. Wires used for grounding should be of a heavy gauge and as short as possible. Unused wiring should also be grounded when safe to do so since wires left floating can act as large antennas, which contribute to EMI.

### **Power Supply Connection**

**NEVER** connect power and ground in the wrong direction, because it will damage the driver. The distance between the DC power supply of the drive and the drive itself should be as short as possible since the cable between the two is a source of noise. When the power supply lines are longer than 50 cm, a **1000µF/100V** electrolytic capacitor should be connected between the terminal "GND" and the terminal "+VDC". This capacitor stabilizes the voltage supplied to the drive as well as filters noise on the power supply line. Please note that the polarity can't be reversed.

It is recommended to have multiple drivers to share one power supply to reduce cost if the supply has enough capacity. To avoid cross interference, **DO NOT** daisy-chain the power supply input pins of the drivers. Instead, please connect them to power supply separately.